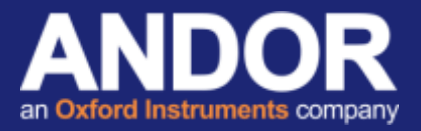

## Installing SDK3 for Matlab for Andor sCMOS Cameras

*Applicable to sCMOS Neo / Zyla / iStar and Andor SDK3 for Matlab*

Andor SDK3 for Matlab is for use with Andor sCMOS cameras and offers programmer access to the camera functionality for data acquisition and memory management. Here we provide a step by step installation process for installing the Andor SDK3 for Matlab for the first time. (Note: Updating the SDK may require uninstalling the previous Andor SDK3 from the Matlab directory and Bitflow software where applicable).

Before running the SDK3 for Matlab installer, ensure that Matlab has been installed on the PC as the installer will load the SDK3 directly to the Matlab installation directory.

If you do not have Andor SDK3 for Matlab, please contact your local Andor Representative [1] or request a download from [MyAndor](http://www.andor.com/my) <sup>[2]</sup>. (Note: if requesting SDK3 for Matlab from MyAndor, the camera serial number will be required to confirm software entitlements)

## Andor SDK3 Installation Process

- 1. Run the Andor SDK3 for Matlab Installer from the Installation CD or download if acquired from MyAndor.
- 2. When prompted, direct the destination location to:

C:\Program Files\Matlab\R2016a (or equivalent) for 64- bit Matlab or C:\Program Files(x86)\Matlab\R2016a (or equivalent) for 32- bit Matlab

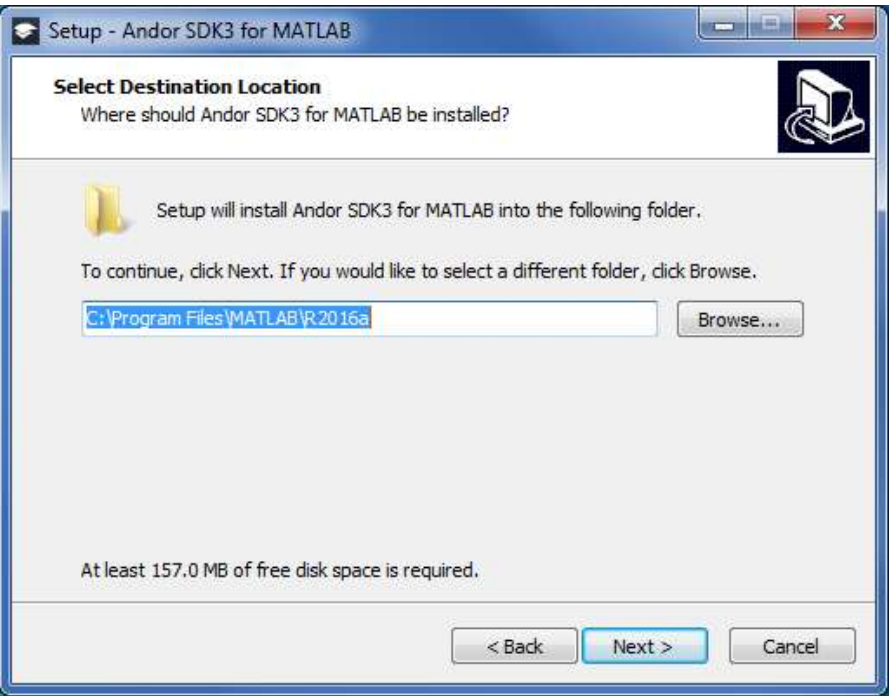

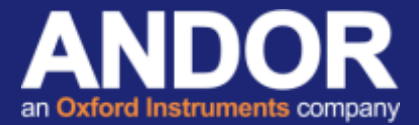

3. A message will appear stating that this folder already exists. Click 'Yes'

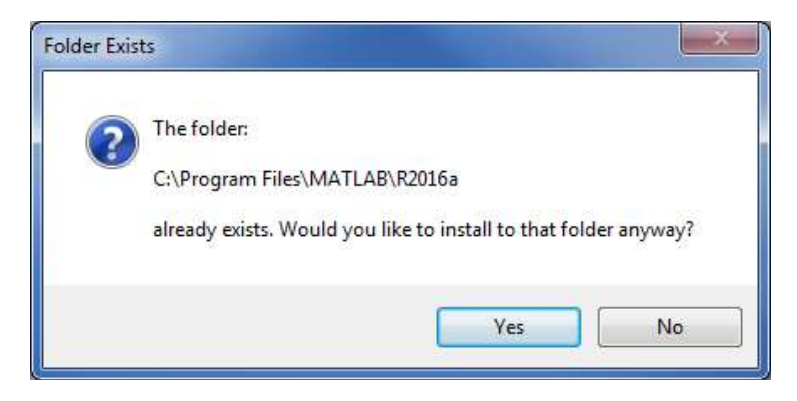

4. Select the appropriate drivers to install.

*(Note: this is dependent on the application [ie Matlab], not the Operating System)*

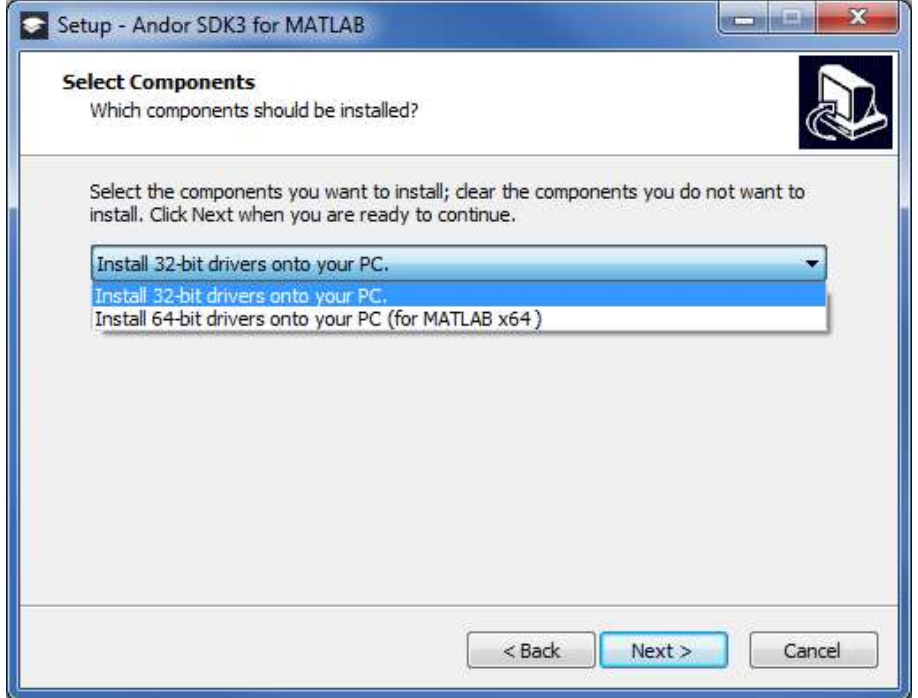

5. Continue the installation through to completion.

Following the installation, the SDK3 directories will be automatically added to the MATLAB directories as follows:

- \*.m files for Andor SDK3 and data conversion functions are located in *C:\...\toolbox\AndorSDK3*
- Examples are located in *C:\...\toolbox\AndorSDK3\Examples*
- The \*.dll files are located in C:\...\bin\win64 (or win32 for 32-bit Matlab)

For further information, please refer to the *AndorSDK3forMATLAB.pdf* document that can be found at *C:\...\toolbox\AndorSDK3*.

If you require further information or assistance, please contact your local Andor Product Support representatives [1].

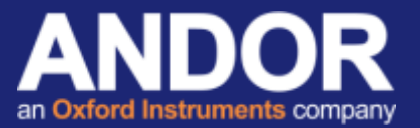

## Useful links

- <sup>[1]</sup> Product Support [http://www.andor.com/ContactSupport](http://www.andor.com/ContactSupport.aspx?type=s)
- 
- <sup>[2]</sup> MyAndor <u><http://www.andor.com/my></u><br><sup>[3]</sup> Bitflow Card Troubleshooting <u><http://www.andor.com/pdfs/support/faq/faq057.pdf></u>